# **Instructions de service sommaires (73018349, b) Convertisseur électronique de volume, type EK210**

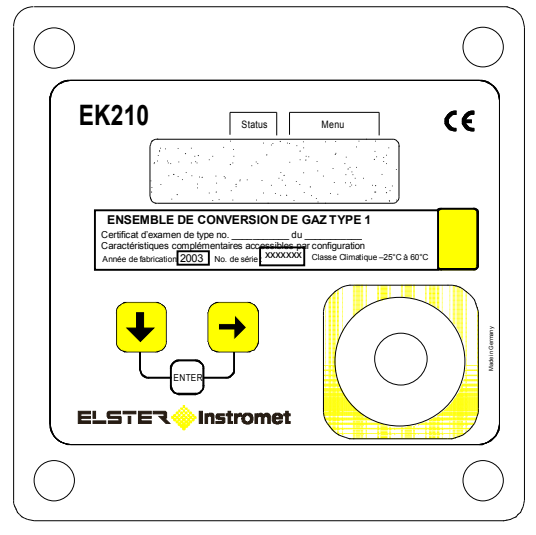

L'actionnement de n'importe quelle touche active le display qui, au sein du menu « Utilisateur », visualise la position actuelle du compteur de Vb (volume dans les conditions de base, chiffres avant la virgule). Les autres données relatives au volume dans les conditions de base peuvent être visualisées par actionnement des touches  $\left(\frac{1}{2}\right)$  (1x) et  $\left(\frac{1}{2}\right)$  (cf. deuxième colonne « Volume dans les conditions de base » figurant dans les présentes Instructions sommaires).

Pour visualiser une valeur dans la colonne « Volume de service », il est nécessaire d'actionner la touche  $\rightarrow$ . Le menu « Volume de service » se déroule. La touche  $\left(\frac{1}{k}\right)$  permet de visualiser toutes les valeurs affectées au volume de service.

Pour passer dans un autre menu (par ex. « Pression »), il suffit d'actionner la touche  $\rightarrow$  jusqu'à ce que le display affiche le nom du menu souhaité. Le passage à un autre menu s'effectue aux endroits caractérisés par une flèche (cf. Aperçu des présentes instructions).

Ce produit est discontinué !

### **Entrée de valeurs**

Même sans ordinateur ou appareil de lecture, il est possible de modifier des valeurs du convertisseur de volume non destinées aux transactions commerciales et non répertoriées sous le verrou d'étalonnage, de procéder uniquement à leur calcul (par ex. charge) ou de les mesurer (par ex. pression ou température).

Les présentes instructions de service sommaires caractérisent toutes les valeurs répertoriées sous le contacteur d'étalonnage par la lettre « E ». Les valeurs qui sont uniquement calculées ou mesurées et, par conséquent, uniquement lues, sont caractérisées par le signe « – ».

Exemple de modification d'une valeur

(compteur réglable du menu « Volume de service »)

- Activation du display au moyen de n'importe quelle touche. Au sein du menu « **Utilisateur** », le display visualise la position actuelle du compteur **Vb** (volume dans les conditions de base, chiffres avant la virgule).

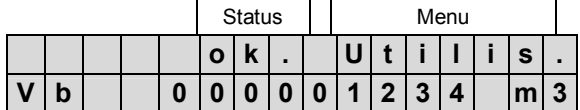

- Pour passer dans la colonne « Volume de service », il suffit de faire un double clic sur la touche  $\rightarrow$ . Au sein du menu « **Volume de service** », le display affiche la position actuelle de **V** (volume de service).

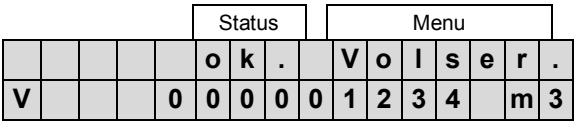

- Au sein du menu "Volume de service", on passe à la valeur **VR** (compteur réglable) en actionnant plusieurs fois la touche  $\left[\frac{1}{2}\right]$ 

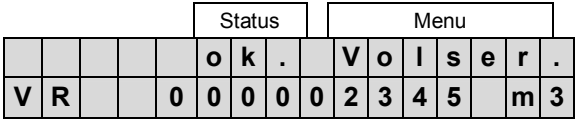

Pour activer le mode d'entrée, il suffit d'actionner la combinaison de touches  $\frac{1}{2}$  +  $\frac{1}{2}$  (ENTER). Le premier chiffre de gauche clignote). La touche  $\rightarrow$  permet de passer aux chiffres souhaités de la valeur visualisée qui peuvent être modifiés avec la touche  $\frac{1}{2}$ . Après la modification, il est nécessaire d'enregistrer la position du compteur en actionnant la combinaison de touches  $\downarrow$ , +  $\uparrow$  (ENTER).

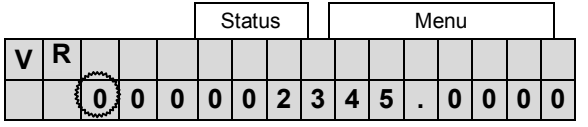

**Attention :** Il n'est pas possible de quitter le mode entrée par actionnement d'une touche ! Attendez la coupure du display ou le retour à l'affichage standard (Vb). (Paramétrage standard : 1 ou 2 minutes).

#### EK210 Convertisseur électronique de volume

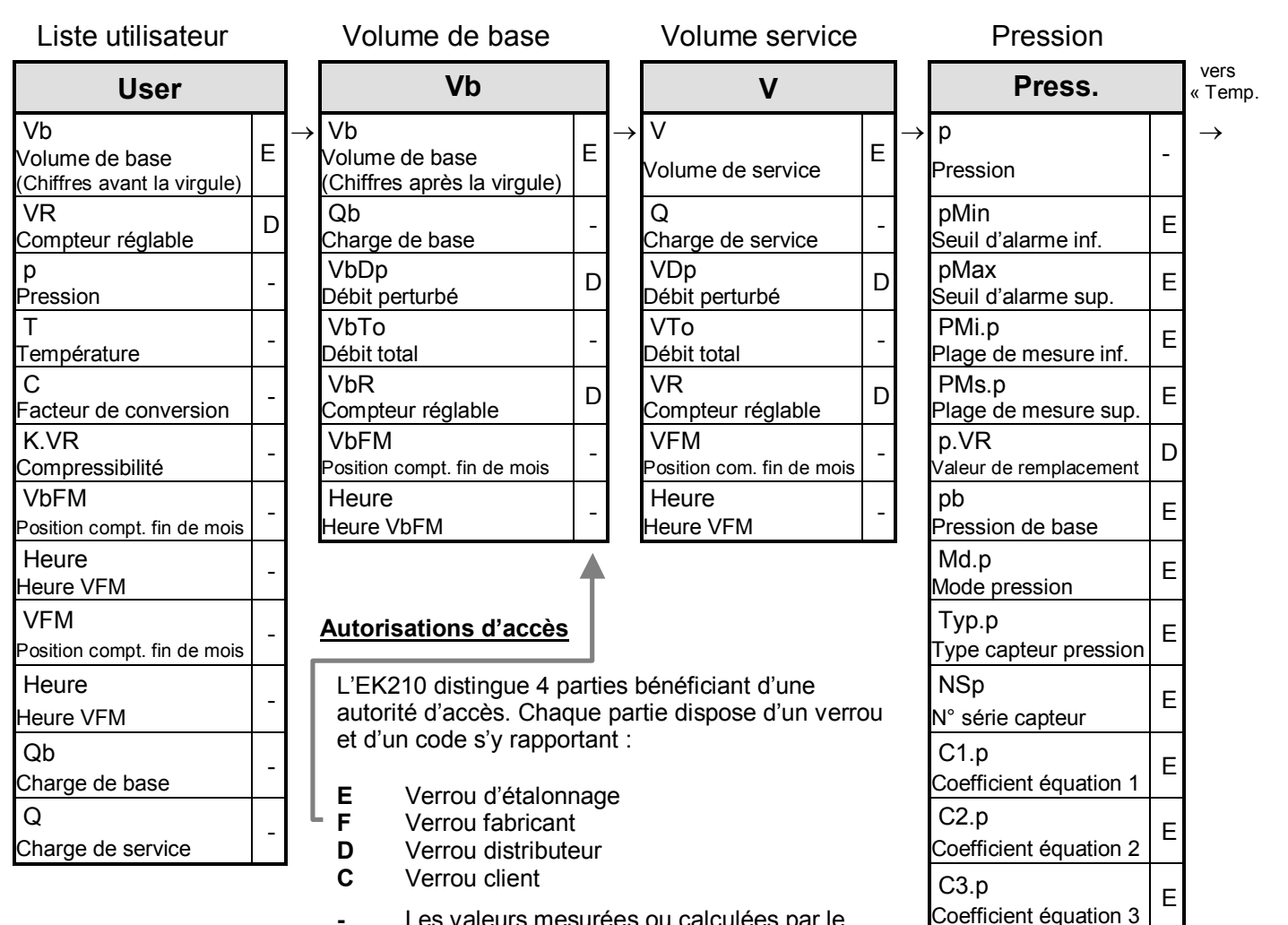

Elles sont caractérisées par un tiret. Valeur mesurée press. **-** Les valeurs mesurées ou calculées par le convertisseur sont uniquement visualisées.

# **Erreurs d'entrée**

Lorsque l'utilisateur effectue des entrées erronées à partir du clavier, celles-ci sont visualisées sur le display. Après relâchement de la touche d'entrée, le display retourne à son état initial.

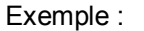

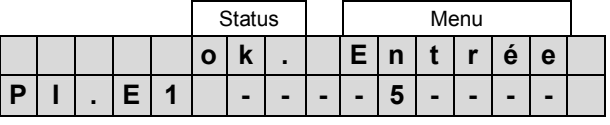

p.Mes

-

---- x---- codes d'erreur possibles selon le tableau suivant :

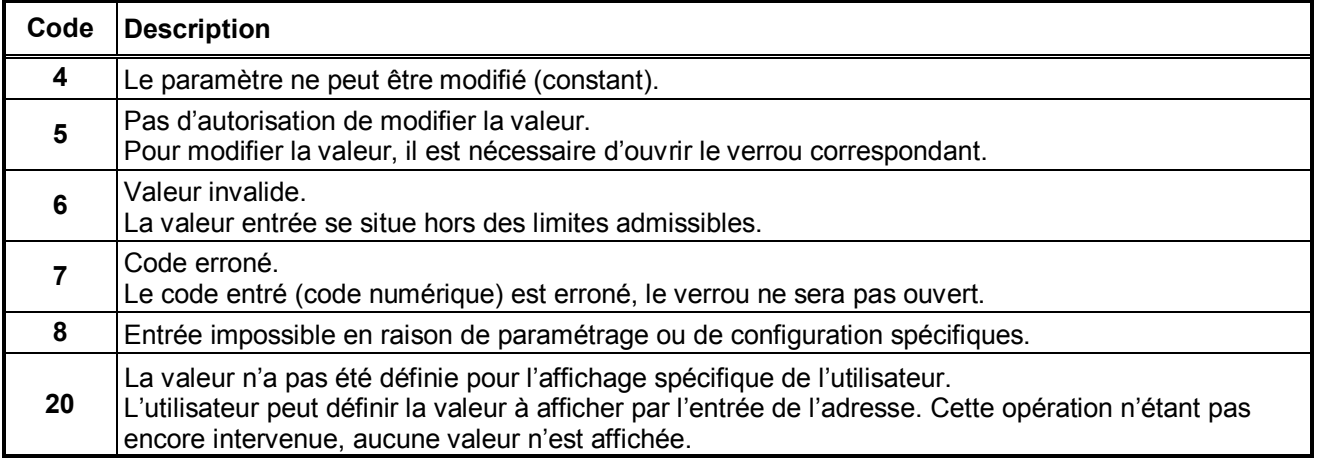

## EK210 Convertisseur électronique de volume

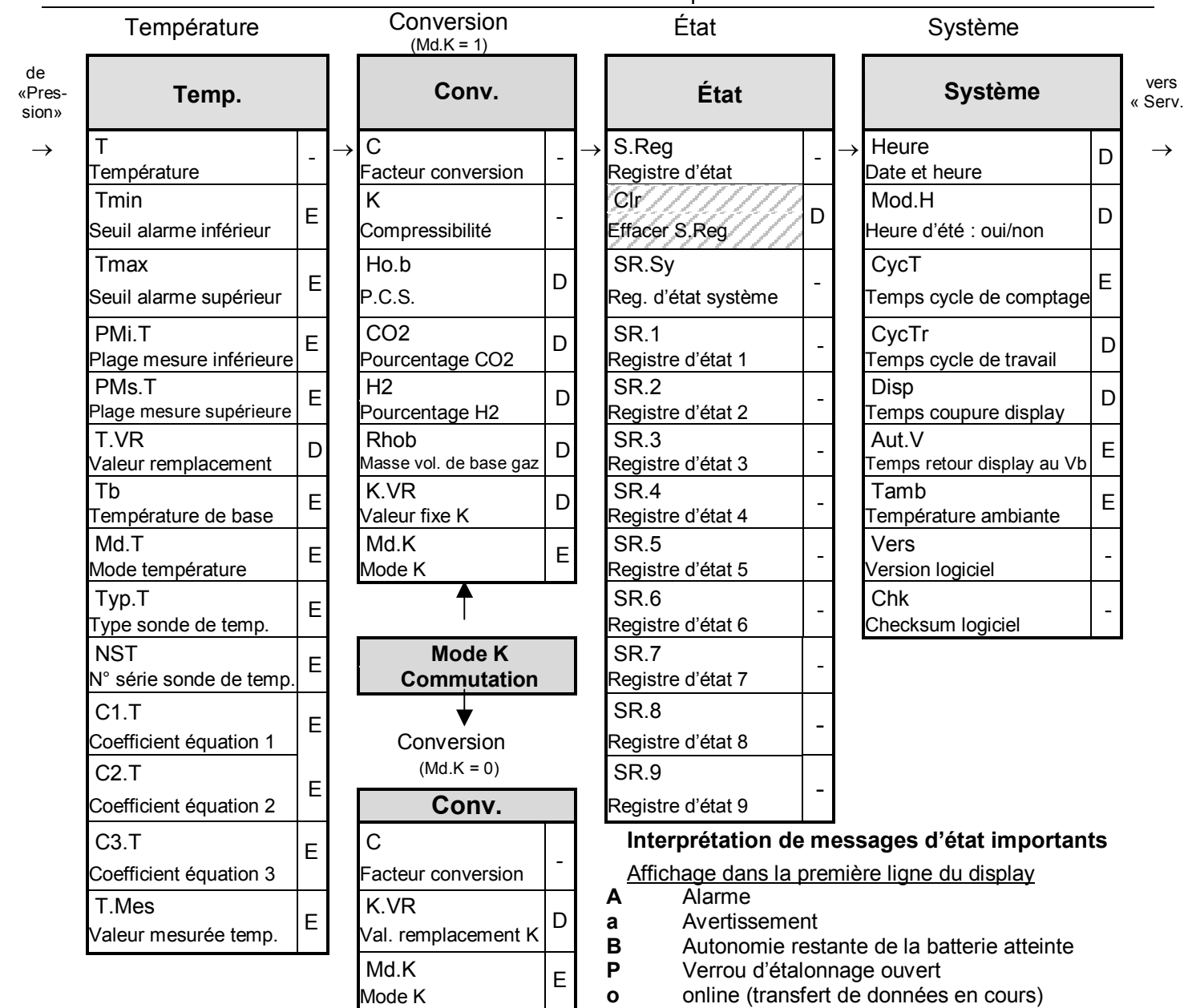

. Un caractère clignotant indique un message actuel présent, un caractère non clignotant signifie un message qui n'existe<br>plus mais qui est encore enregistré dans le registre d'état. Le registre d'état « **S Reg** » documente plus, mais qui est encore enregistré dans le registre d'état. Le registre d'état « **S.Reg** » documente toutes les alarmes et tous les messages intervenus depuis le dernier « effacement ». Les états instantanés et les remarques ne peuvent être exploités que par l'intermédiaire de WinPADS.

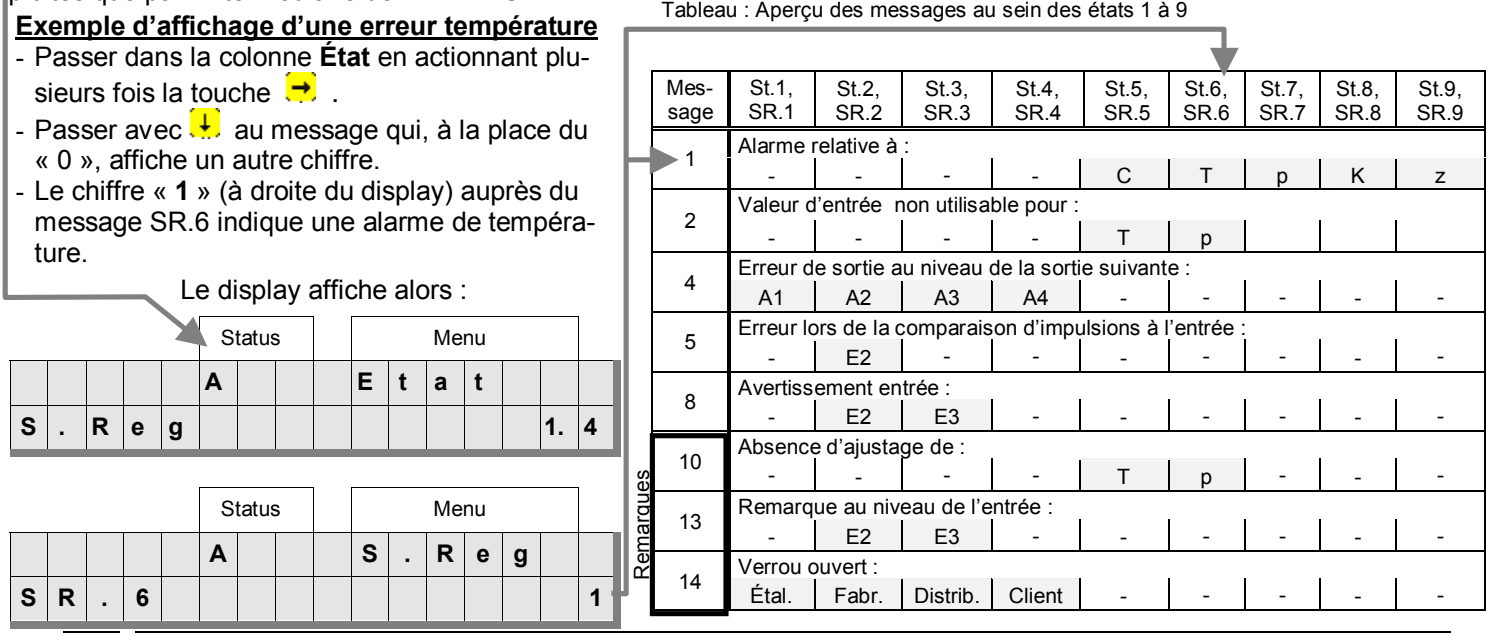

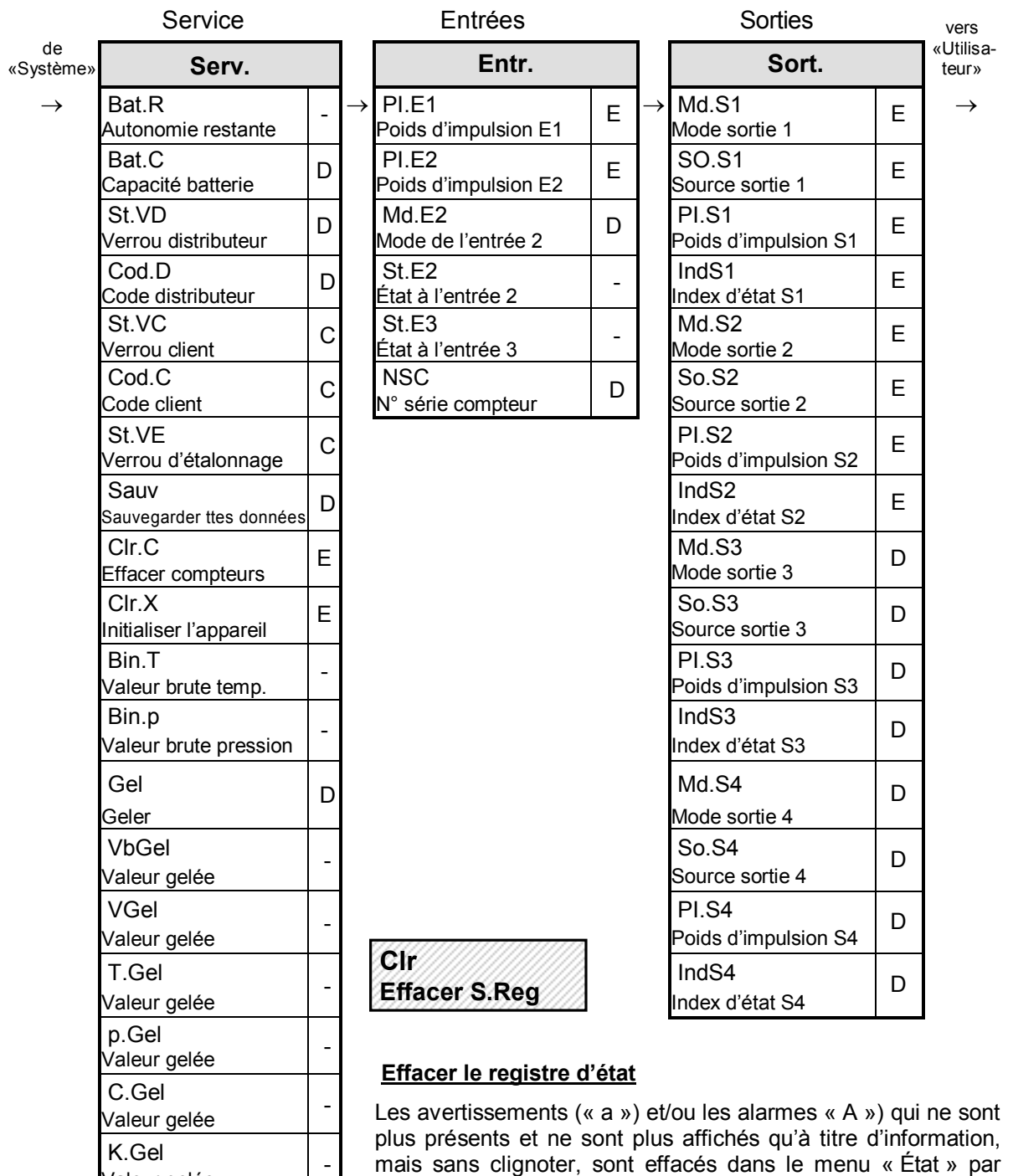

mais sans clignoter, sont effacés dans le menu « État » par l'intermédiaire de la fonction « Clr ». Actionner la combinaison de touches  $\overline{L}$  +  $\overline{L}$  (ENTER), le « 0 » clignote sur la droite du display. L'actionnement de la touche  $\ddot{\bullet}$  met la valeur sur « 1 ». Un deuxième actionnement des touches  $\left(\frac{1}{2}\right) + \left(\frac{1}{2}\right)$  (EN-TER) efface le registre d'état et le display affiche OK. Ensuite, le display affiche les états d'alarme ou d'avertissement encore présents avec les lettres « A » et/ou « a » qui clignotent.

Valeur gelée

Test affichage

-

-